## It is possible to notify crew about scheduled flights (apart from sending notifications) by attaching flight documents, such as: Trip Sheet and Flight Order.

Mark a flight (1 or more), right-click of the mouse and select option **Notify crew**.

×

In the new window crew email addresses will show up. Add content and click Send.

×

Notified crew will get an email with the route & the date (**bold**) as well as with the content.

×

After clicking the email 2 files will be attached: Tripsheet & Flight Order.

From: https://wiki.leonsoftware.com/ - Leonsoftware Wiki

Permanent link: https://wiki.leonsoftware.com/updates/new-leon-notify-crew-option-has-been-implemented-to-the-flights-list-section?rev=147256241 Last update: 2017/06/20 11:16

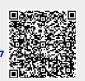